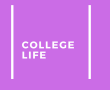

# Accessibility and Disability Service (ADS) Accommodations

College LIFE

#### Table of Contents: How to Obtain Accommodations

- 1. [Complete the online ADS Registration Application](#page-7-0)
- 2. Provide proper documentation of your disability
- 3. Call the ADS Office at (301) 314-7682 to schedu appointment, or email at adsfrontdesk@umd.e
- 4. Meet with an ADS counselor online in a Zoom is whether you are eligible and decide on accomm semester

### Step 1: Completing the Online Register Application

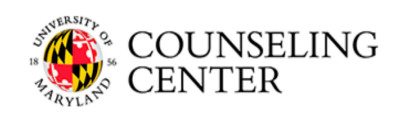

**Accessibility & Disability Service** 

Welcome to the Accessibility and Disability Service Online Portal

Click one of the options below:

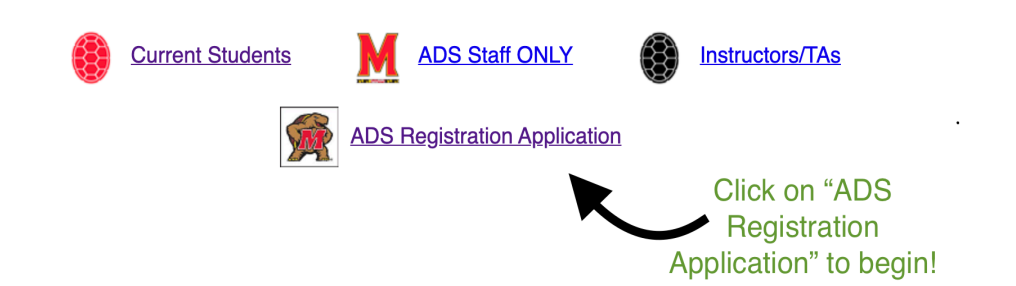

*This is what the ADS Online Portal looks like!*

 $\bullet$   $\phantom{a}^{\prime}$ 

 $\bullet$ 

 $\frac{1}{2}$ 

application in one sitting

 $\ddot{\phantom{a}}$ 

application, click here

#### Step 1: Completing the Online Register Application (cont.)

COUNSELING **Accessibility & Disability Service**  • For to l

sgray129 . log out

 $\bullet$ 

 $\bullet$ 

 $\bullet$ 

 $\bullet$ 

#### Click here to begin your Register registration form!

#### **Registration Application Information**

Please complete the Registration Application if you would like to register with the Accessibility and Disability Service (ADS) and/or take the Math Placement Test. If you have questions about eligibility or documentation requirements, please click the link below to review our website. If you are completing the application in order to take the Math Placement Test, please call the testing office at 301-314-7217 to schedule your placement test once you have submitted the application.

#### www.counseling.umd.edu/ads

**CENTER** 

In order to access this application you must be a current UMD student or have been admitted to UMD and confirmed your offer of admission. Please have your UMD Directory ID and Password available to access the form. Incoming students will be able to acquire their Directory ID within 48 hours of their admission decision. A Directory ID typically consists of letters; it is different from your UID which is 9 digits. You will also need to provide your UID in the form.

Please Note: By clicking Register and completing this application, you have only completed the first step in the registration process. You will not be registered with the ADS office until you complete the following 4 steps:

**Steps to Register with ADS to Receive Accommodations** 

- 1. Complete online Registration Application
- $2.$ **Submit documentation**
- $3.$ Call the ADS Office to schedule a registration appointment
- Meet with an ADS Counselor to determine eligibility and establish appropriate accommodations

You, the student, must complete this application in one sitting; you will not be able to save and return to it. Please allow 15-20 minutes to complete this application.

#### *This is what the beginning of the registration application site looks like!*

### Step 2: Provide Proper Documer

#### Documentation and Certification:

Please upload your most recent documentation: For Documentation Guidelines, copy and paste this link: https://www.counseling.umd.edu/ads/start/documentation/

**Click on "Choose** 

File" to upload your

Documentation

Choose File No file chosen

**Additional Documentation (if needed)** 

Choose File No file chosen

Additional Documentation (if needed)

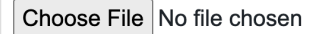

Additional Documentation ( if needed)

Choose File No file chosen

**Submit Documentation Later:** 

 $Fall 2020$   $\Delta DS$ 

documentation file(s) from your computer!

 $t$ •  $\bigwedge$ 

 $\bullet$  T  $\iota$ 

 $\mathbf v$ 

 $\mathbf v$ 

•  $\subseteq$  $\overline{\underline{\mathsf{C}}}$ 

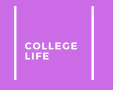

### <span id="page-5-0"></span>Step 3: Contact the ADS Office to Schedule an Appointment

- You can call the ADS Office to schedule a registration appointment at (301) 314-7682 between 8:30 a.m. to 4:30 p.m. Monday through Friday
	- College LIFE Tip: Have your University ID (UID) and Directory ID ready, the ADS office may ask you to read it to them
- If you are nervous or unable to call the office on your own, have a trusted advocate there with you to help you talk to ADS services!
	- Some examples of a trusted advocate: a parent, another family member, a doctor, a counselor, a professor, or a doctor

#### Step 3: Contact the ADS Office to Appointment

- If you do not want to or are unable to call the AD desk at adsfrontdesk@umd.edu
	- In your email, explain that you were unable to call an schedule an appointment online
	- College LIFE Tip: CC one of your trusted advocates on or a counselor, so that they can see your email comm
		- Make sure to say at the end of your email that you are CCin communication!

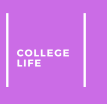

#### <span id="page-7-0"></span>Step 4: Meet with an ADS Counselor

- Remember: before this step, all your documentation must be received by the ADS office!
- This step is called the Registration interview
	- Registration interviews are 1 hour long
- An ADS counselor will have an interactive interview with you to determine if you are eligible for ADS services

## After completing these 4 st receive your Accommoda

*It is your responsibility to share this letter is your responsibility to share this letter in all in the viel instructors using the ADS Online* 

#### How to Sha[re Your Accommodat](#page-10-0)ion Professors

- Every semester, you will electronically share your Accommodation Letter with Letter with Letter with Letter your instructors using the ADS online portal
- After the letter is shared, you must meet privately with  $\bullet$ 
	- **1. Discuss a plan** for how you will use your accommodations **2. Get their signature on the Acknowledgement of Student Request Format Poisson**
	- College LIFE Tip: Email your professor to set up a meeting to COVID, your meeting will most likely be online using vi
- Any additional/specific details on how you will use your class must be documented and added to a **Detailed** In signed by your instructor
	- Accommodations that require a Detailed Implementation I accommodation letter

#### <span id="page-10-0"></span>How to Share Your Accommodation Letter with Professors: Email Template for Contacting Professors

• Here is an email template for contacting your professor *after* sharing your Accommodation Letter via the ADS online portal:

*"Dear Professor [type their last name here],*

*I hope you are doing well. I am a new student in your class this term, and I have an accommodation letter from ADS which I shared with you through the ADS Online Portal. This means that I require these specific accommodations for the class this term: [list the accommodations that are in your accommodation letter].* 

*Please let me know if you are available on [insert a day and time you are available to meet here] to meet to discuss how to implement these accommodations. Additionally, I have attached the Acknowledgement of Student Request Form for you to sign after we meet. [also attach the Detailed Implementation Plan if needed for your accommodations]* 

*Sincerely,*

*[type your name here]*

*UID: [type your UID here]"*

#### How to Share Your Accommodation Professors: Submitting the Signe

- You are responsible for submitting the signed ori digitally and keeping a copy of the signed **Acknow Request Form (pdf)** and **Detailed Implementat** personal records
	- College LIFE Tip: Save these signed documents in a G name your folder "ADS Documents"
- *Remember:* Each semester, you must share an up Accommodation Letter digitally with professors a listed above!

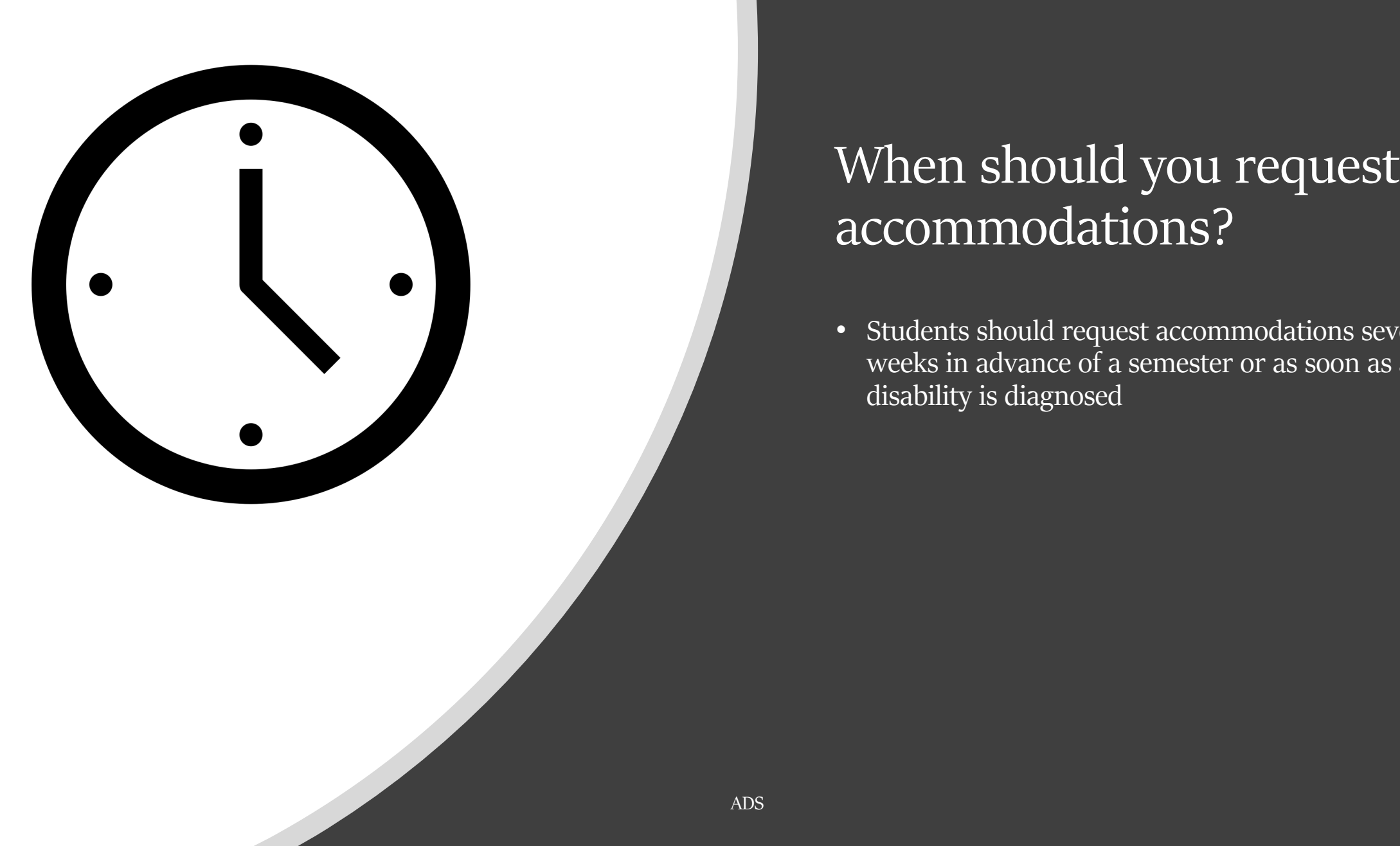

#### When should you request accommodations?

• Students should request accommodations several weeks in advance of a semester or as soon as a disability is diagnosed

COLLED<br>LIFE

#### What are some of the available  $A$ for ADS Re[gistere](https://www.counseling.umd.edu/global/docs/ads/notetaking/requestnotetaker.pdf)[d Students?](https://www.counseling.umd.edu/ads/notetaking/)

*Click on any of the follo[wing to learn more abo](https://www.counseling.umd.edu/ads/accommodations/priorityregistration/)ut* 

• Lengthened exam time and/or reserve

• *Note: due to COVID, the Testing Office has suspended remote proctoring (click here for more remote proctoring (click here for more)* 

- Peer note taking
- *Click here to see how you can reques* 
	- Reduced course load
	- Priority registration
	- · Alternate class materials

# [Summary: Important Lin](https://adsonline.umd.edu/)ks

- For ADS accommodation request and registration
- For a list of available accommodations, click here
- For the ADS Online Portal, click here
- For a description of how to share your Accommo professors, click here